## Microsoft Outlook 2013

## Hyperlinks in Mail-Nachrichten werden blockiert.

Lösung: FixIt http://support.microsoft.com/kb/310049/de

Fehlermeldungen:

Dieser Vorgang wurde aufgrund von bestehenden Einschränkungen auf diesem Computer abgebrochen. Bitte setzen Sie sich mit Ihrem Systemadministrator in Verbindung.

Die Richtlinien Ihrer Organisation verhindern, dass wir diese Aktion für Sie abschließen können. Weitere Informationen erhalten Sie von Ihrem Helpdesk.

## $\Theta$  Lösuna

Wenn Sie das Problem automatisch beheben lassen möchten, lesen Sie den Abschnitt "Problem automatisch beheben". Wenn Sie das Problem lieber selbst beheben möchten, lesen Sie den Abschnitt "Problem manuell beheben".

 $\sqrt{2}$ 

## $\ominus$  Problem automatisch beheben

Um dieses Problem zu beheben, klicken Sie auf die Schaltfläche oder den Link Fix it. Klicken Sie dann im Dialogfeld Dateidownload auf Ausführen, und befolgen Sie die Schritte im Fix it-Assistenten.

 $\bigodot$  Windows 8

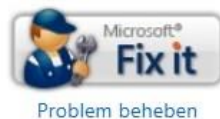

Microsoft Fix it 20056

◯ Windows 7, Windows Vista, Windows XP, Windows Server 2008 oder Windows Server 2003

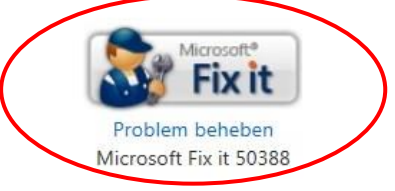